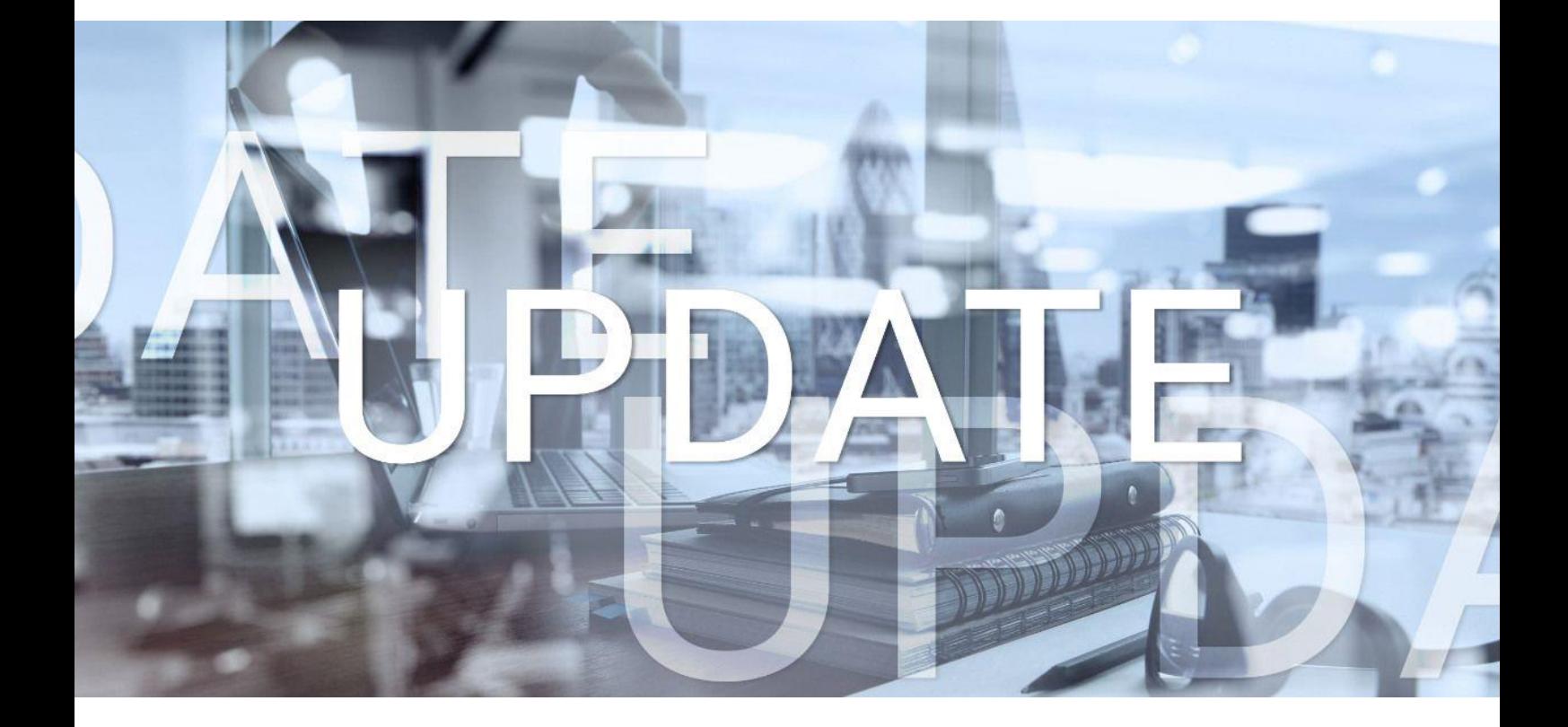

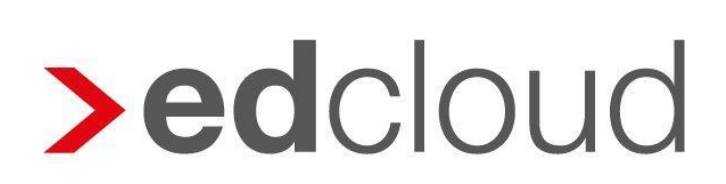

Update-Info 1.40.0 edcloud | Finanzen vom 26.06.2019

Seite 1 von 7

#### Update-Info edcloud | Finanzen

#### **Inhaltsverzeichnis**

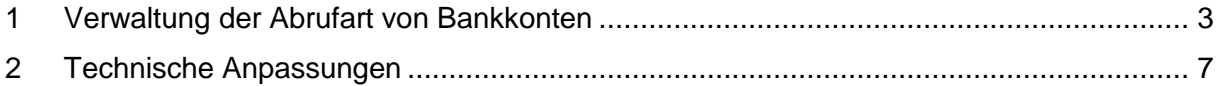

© 2019 by eurodata AG

Großblittersdorfer Str. 257-259, D-66119 Saarbrücken

Telefon +49 681 8808 0 | Telefax +49 681 8808 300

Internet: [www.eurodata.de](http://www.eurodata.de/) E-Mail: [info@eurodata.de](mailto:info@eurodata.de)

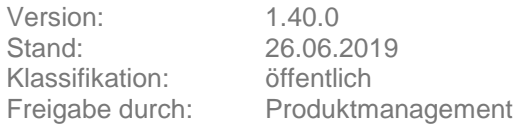

Dieses Update wurde von **eurodata** mit der gebotenen Sorgfalt und Gründlichkeit erstellt. **eurodata** übernimmt keinerlei Gewähr für die Aktualität, Korrektheit, Vollständigkeit oder Qualität der Angaben im Update. Weiterhin übernimmt **eurodata** keine Haftung gegenüber den Benutzern des Updates oder gegenüber Dritten, die über dieses Update oder Teile davon Kenntnis erhalten. Insbesondere können von dritten Parteien gegenüber **eurodata** keine Verpflichtungen abgeleitet werden. Der Haftungsausschluss gilt nicht bei Vorsatz oder grober Fahrlässigkeit und soweit es sich um Schäden aufgrund der Verletzung des Lebens, des Körpers oder der Gesundheit handelt.

#### <span id="page-2-0"></span>1 Verwaltung der Abrufart von Bankkonten

Dieses Release verbessert die Verwaltung und Auswahl der verschiedenen Umsatzimportmöglichkeiten in der Bank. Unabhängig der gewählten Abrufart steht Ihnen in der Bank nur noch ein Importbutton zur Verfügung. Dieser Button importiert Umsätze über die von Ihnen festgelegte Abrufart.

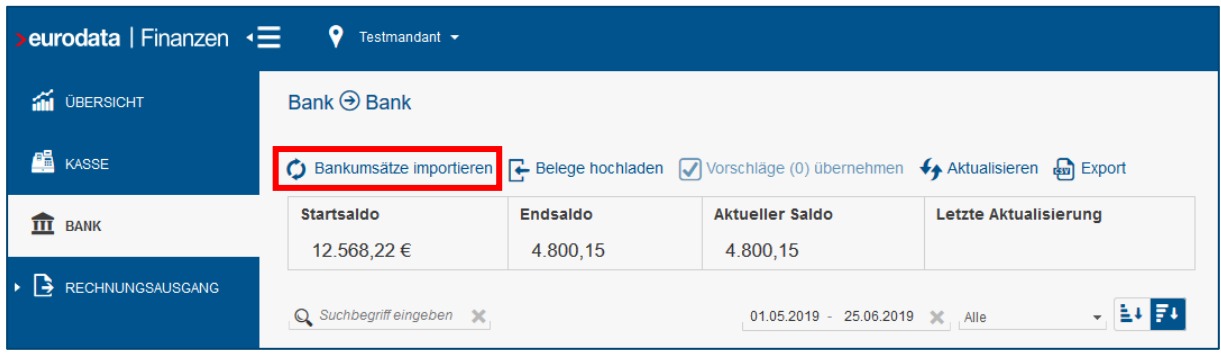

Die Abrufart kann ab sofort in den Einstellungen der jeweiligen Banken verwaltet werden.

Rufen Sie dazu in der Bankübersicht die Einstellungen des Kontos auf, für das Sie eine Abrufart hinterlegen oder ändern möchten.

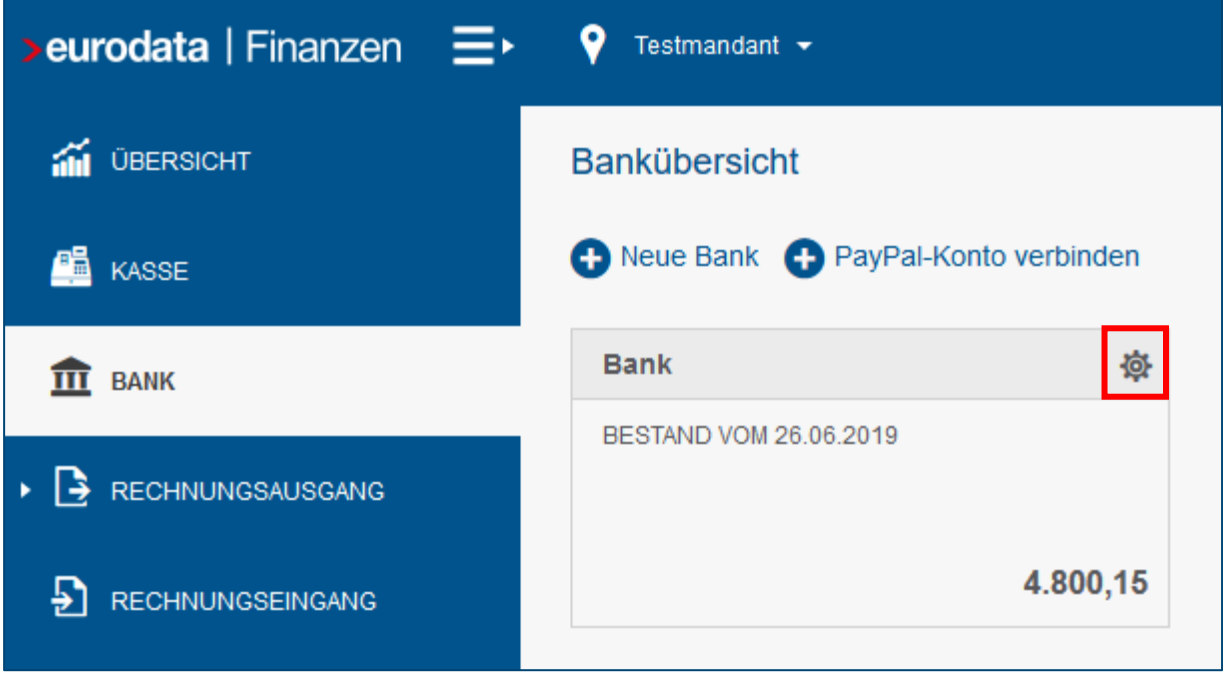

Hat Ihr Sachbearbeiter Ihnen eine Bank bei der Einrichtung von edcloud | Finanzen zum Abruf freigegeben, ist zunächst die Eingabe der Kontodaten erforderlich.

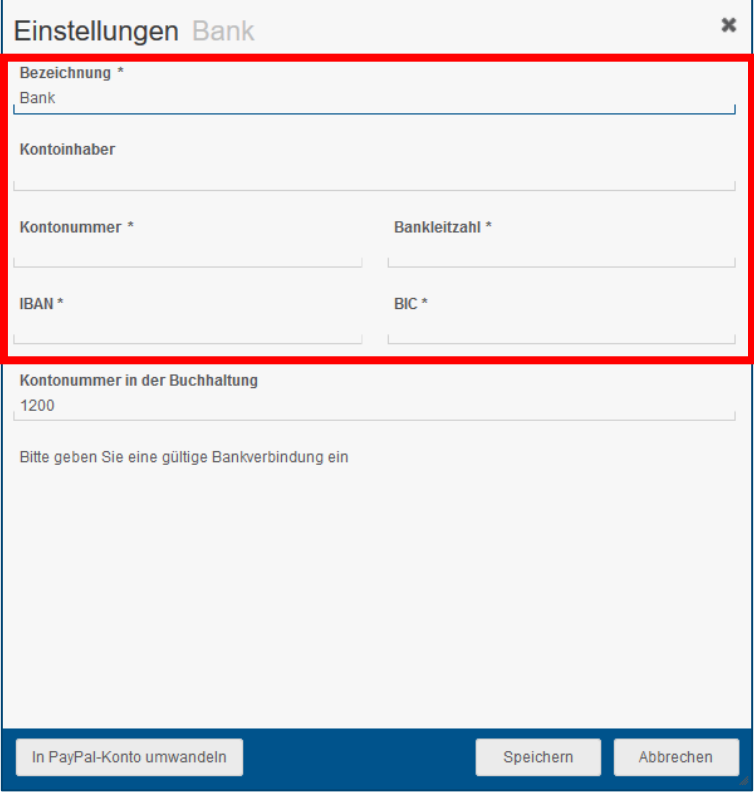

Sobald eine gültige Bankverbindung eingegeben wurde, wird im unteren Bereich der Einstellungen unter "Abrufart" der gewünschte Importweg festgelegt.

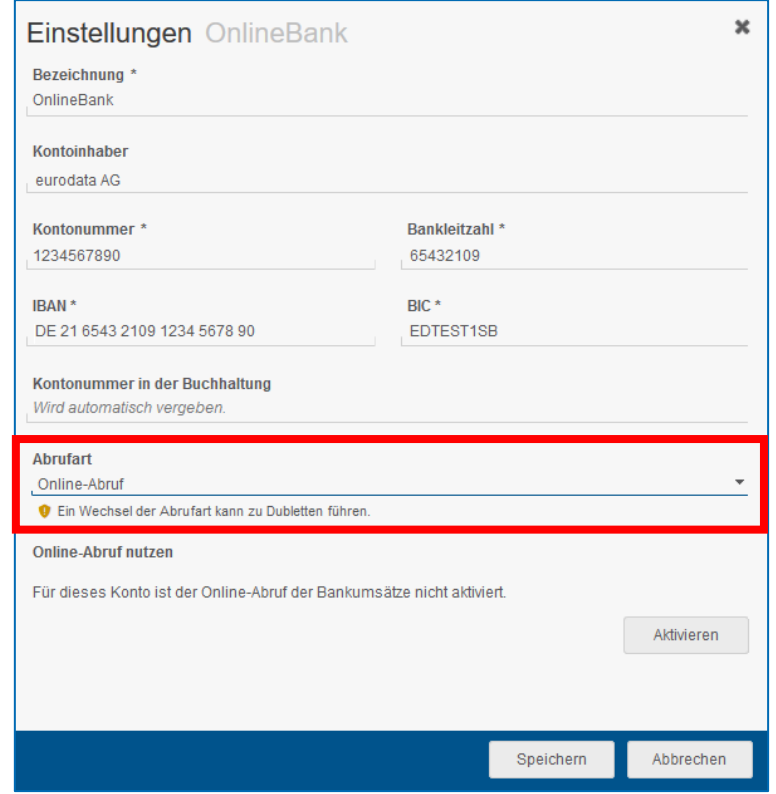

Als Standardwert wird Online-Abruf vorgeschlagen.

Über den Button "Aktivieren" wird der Online-Abruf eingerichtet.

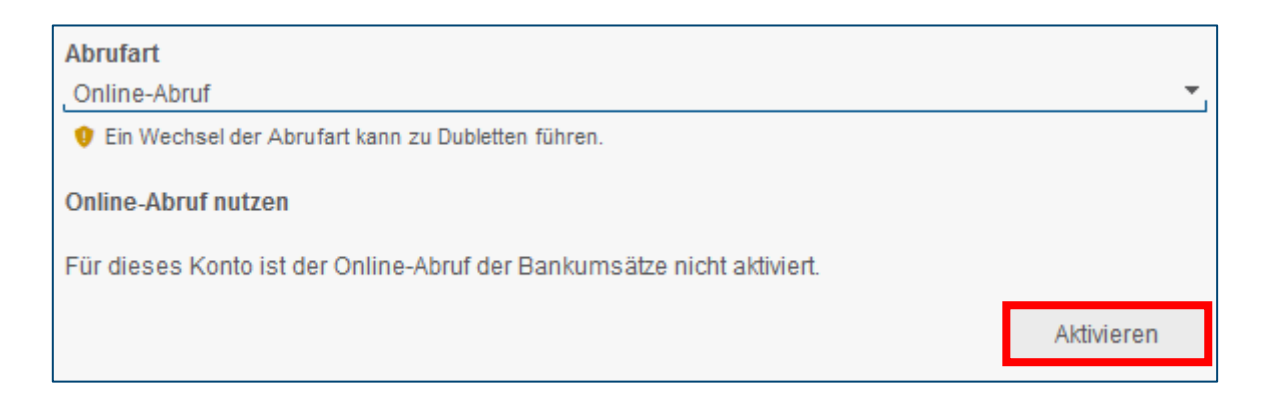

Sollte eine Bank nicht das standardisierte HBCI-Verfahren unterstützen, werden Sie vor der Aktivierung des Kontos über diesen Umstand durch eine Hinweismeldung informiert.

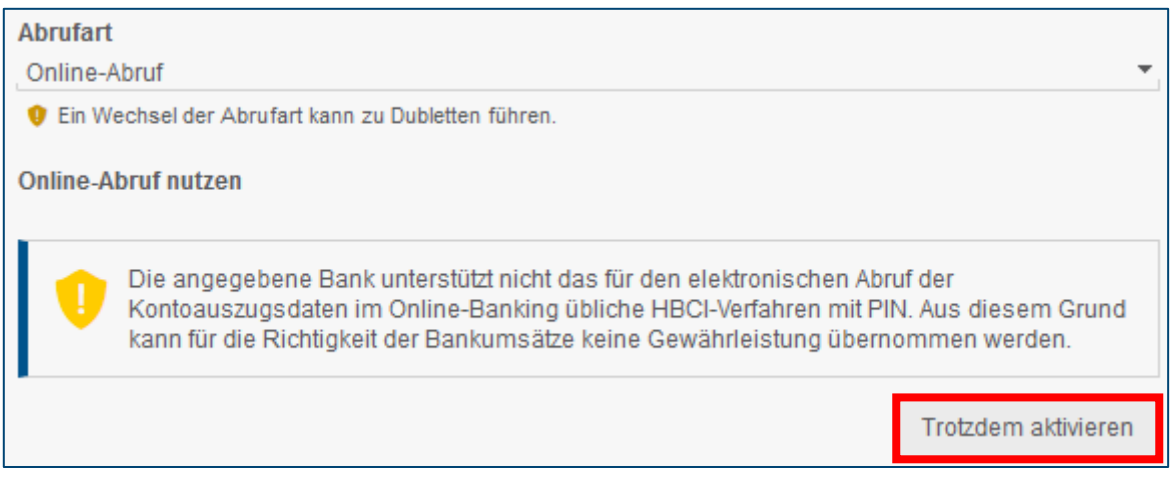

In diesen Fällen wird der Abruf über das Rechenzentrum oder ein Dateiimport per camt.053 bzw. MT940-Datei empfohlen.

Eine Aktivierung des Online-Abrufs ist über den Button "Trotzdem aktivieren" grundsätzlich möglich.

Bei einer Neuanlage von Banken in edcloud | Finanzen über den Button **O** Neue Bank

werden ebenfalls zunächst die Bankinformationen eingegeben und dann analog eine Abrufart ausgewählt. Auch bei der Neuanlage von Banken wird zunächst "Online-Abruf" vorgeschlagen.

Möchten Sie die Abrufart wechseln, wählen Sie im Dropdown-Menü unter "Abrufart" den gewünschten Importweg aus. Bitte beachten Sie, dass ein Wechsel beim darauffolgenden Umsatzimport zu doppelten Bankumsätzen führen kann. Wechseln Sie die Abrufart daher nie grundlos.

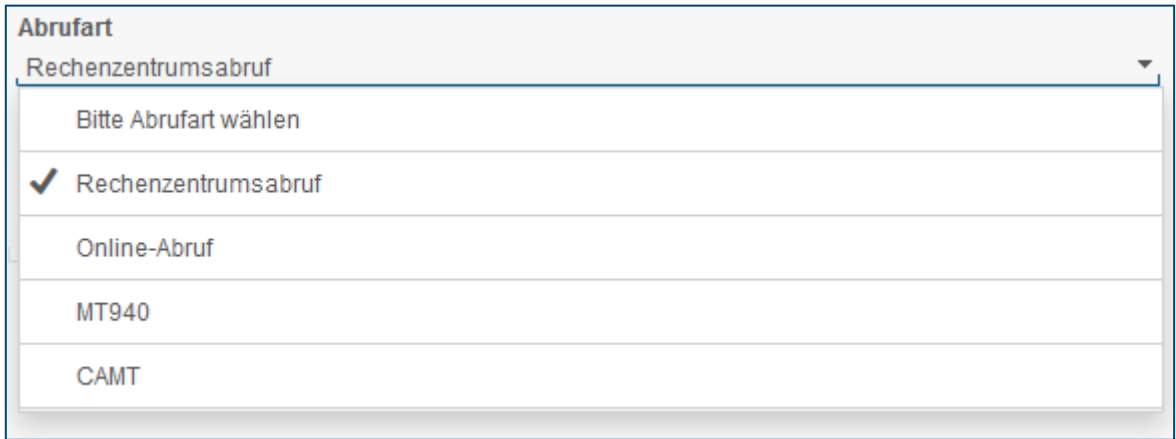

Wurden vor einem Wechsel bereits Umsätze in die Bank eingespielt, erscheint beim Ändern des Importweges eine Hinweismeldung, die Sie noch einmal auf das Entstehen doppelter Bankumsätze hinweist.

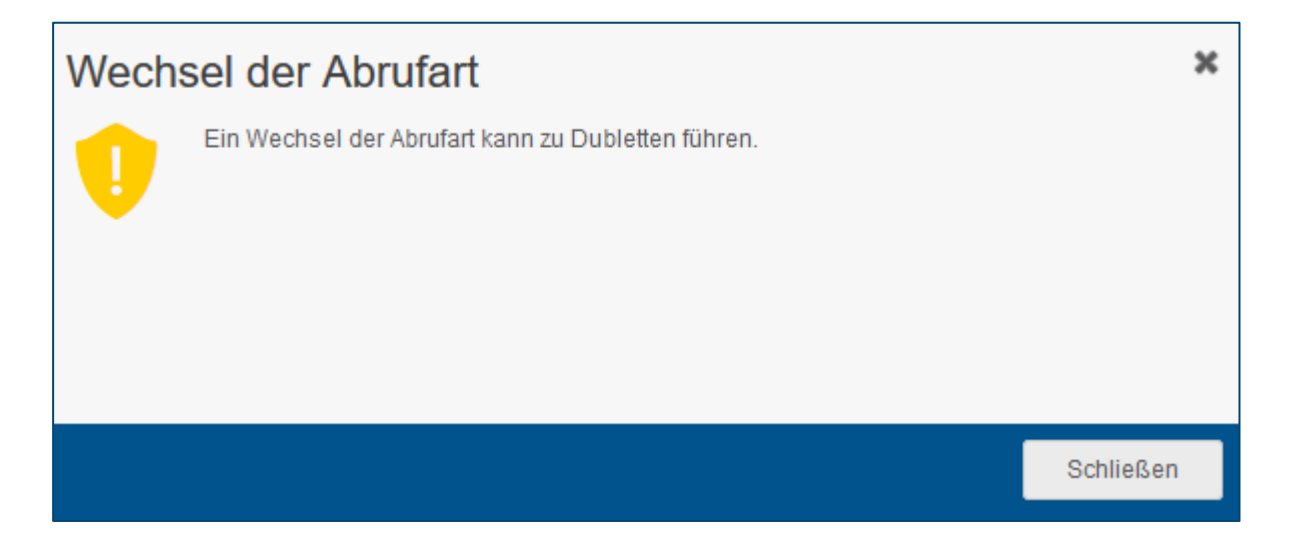

Die Abrufart wird geändert, indem Sie diesen Hinweis über "Schließen" verlassen und die geänderten Einstellungen in der Bank speichern.

Die eingestellte Abrufart Ihrer bereits eingebundenen Banken bleibt nach diesem Release hinterlegt. Eine manuelle Änderung ist nicht notwendig.

PayPal-Konten sind von dieser Umstellung nicht berührt.

#### <span id="page-6-0"></span>2 Technische Anpassungen

Um die Anlage und Verwaltung von Geschäftspartnern in edcloud | Finanzen zu optimieren, wurden technische Anpassungen vorgenommen.